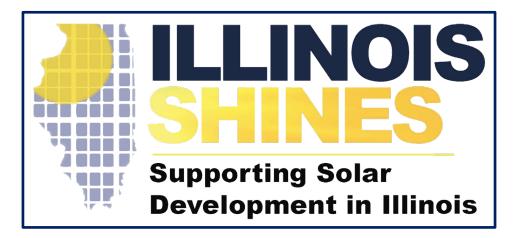

**Bryan Gower, InClime** 

October 23<sup>rd</sup> , 2020

# <u>Agenda</u>

- Introduction
- Registration Process
- Designee Attestation
- Linking Designees to Approved Vendor Accounts and Nesting Approved Vendor Designees
- Account Management/Reports

#### Introduction

#### • What is a Designee?

- Non-Approved Vendor third-party entities working with Approved Vendors that have direct interaction with end-use customers:
  - installers
  - marketing firms
  - lead generators
  - sales organizations
- Section 6.9.1 of the IPA's <u>Revised Long-Term Plan</u> created a new requirement for Approved Vendor Designees to register with the Adjustable Block Program

#### Introduction

#### • Who needs to register as an Approved Vendor Designee?

 All third-party entities that have direct interaction with end-use customers of and that operate within the Illinois Adjustable Block Program need to register as an Approved Vendor Designee

#### • When do Designees need to be registered?

 All Designees, that work within the ABP, must complete the designee registration no later than Thursday, December 10, 2020, which is 45 days from the release date of this functionality: Monday, October 26<sup>th</sup>, 2020

#### Introduction

- All Designees will be listed on the program websites along with the Approved Vendor(s) with whom they are working:
  - www.illinoisabp.com
  - www.illinoisshines.com

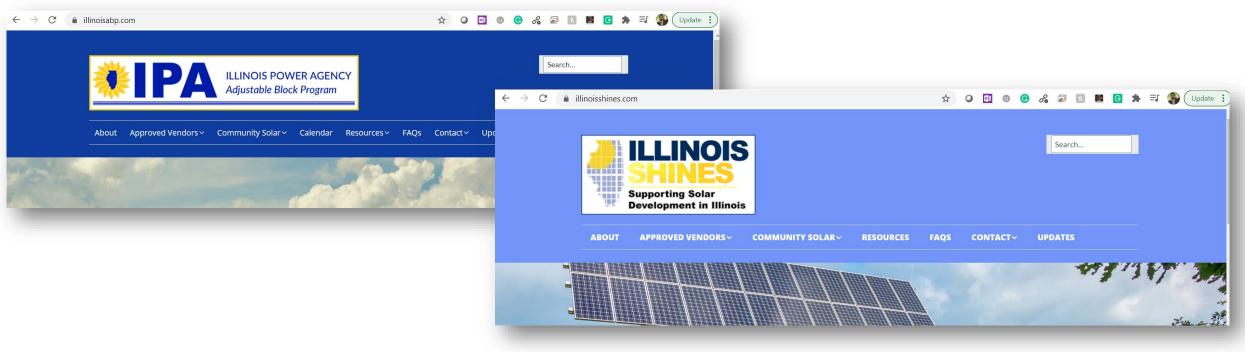

#### What will happen if a Designee fails to register?

- Failure by a Designee to comply with applicable Program requirements could subject the Designee to disciplinary action including suspension or termination
- If the Designee ignores a suspension or termination decision made by the Program Administrator or the IPA and continues its market activity nonetheless, any Approved Vendor or Designee that works with the Designee during that period may be subject to discipline
- Approved Vendors and Designees found to be working with entities that fail to register as Designees with the Program may be subject to discipline

# **Registration Process**

## **Registration Process**

#### Registration

- All Designees must be self registered by an authorized representative from the Designee's organization
- The Adjustable Block Program provides two ways to link a designee to an Approved Vendor account:
  - Submit Request to an Approved Vendor to become their Designee
  - Nested Designees (i.e. Designees can link Designees that have no other role in the portal)
- As part of registration, Designees are required to complete an attestation
- The Designee can view their attestation and reports to manage their roles and designations

• Navigate to IllinoisABP.com, and select the [Login] link

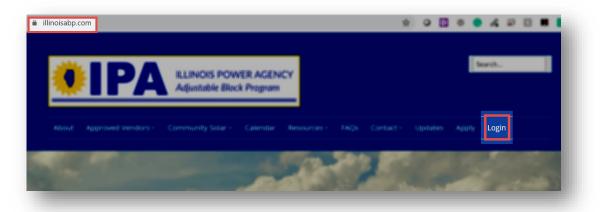

 Create a new account by selecting the [Create an Account] link from the login page

| Account Log in                 |                                                                                      |  |  |  |  |  |
|--------------------------------|--------------------------------------------------------------------------------------|--|--|--|--|--|
| Enal<br>Faceword<br>Faceword = | <b>Don't have an account?</b><br>Create an account to apply to be an Approved Vendor |  |  |  |  |  |

• Complete the User Registration and select the [Create Account] button

|                              | entities seeking to become an Appro                     | oved Vendor. Individual solar project or<br>es and minimum batch size is 100 kW. | <mark>wners should</mark> contact an Approved Vendor <mark>to</mark> |
|------------------------------|---------------------------------------------------------|----------------------------------------------------------------------------------|----------------------------------------------------------------------|
| Your Login<br>Email REQUIRED | Your Information First Name REQUIRED Last Name REQUIRED | Your Address<br>Company Name                                                     | Create Account!                                                      |
| Confirm Password REQUIRED    |                                                         | Apartment or Suite                                                               |                                                                      |

 After the user account is Approved, the Designee Registration can be accessed by selecting the [Designee Registration] button from the Designee Registration option in the Vendors Dashboard

| VENDORS                                                                                                    | 4 |
|----------------------------------------------------------------------------------------------------|---|
| Your Vendor Dashboard                                                                                                    |   |
| Decome an Approved Vendor         Interaction & Control of Control of Control |   |
| Designee Registration<br>Designee Registration<br>Registering as a Designee with the Illinois ABP Project is required in order to act on behalf of an Approved Vendor.                                                                                                    |   |

 The Approved Vendor Designee Registration screen provides a disclosure about the purpose of the Designee registration and the Designee's responsibility comply with all program requirements

| Register as a Designee                                                                          |                             |
|-------------------------------------------------------------------------------------------------|-----------------------------|
|                                                                                                 |                             |
| Disclosure Form Designee<br>CS Subscriber Agent<br>Installer<br>Marketing or Sales Organization |                             |
| Select all that apply. Hold Ctrl on PC (command on M                                            | lac) to make multiple selec |

#### Type of Designee (select all that apply)

Disclosure Form Designee - An entity that is permitted to generate Disclosure Forms on behalf of an Approved Vendor
Community Solar Subscriber Designee - An entity that is permitted to manage the community solar subscription information for an Approved Vendor's community solar projects
Marketing or Sales Designee - An entity that is designated to act as a marketing agent and/or customer acquisition agent on behalf of an Approved Vendor or Designee. This includes, among others, entities that engage in solicitations through any channel (in-person, telephone, etc.), as well as entities that perform online lead generation services

•Installer Designee - An entity that has been designated to install systems on behalf of an Approved Vendor or Designee

Note: The IPA and Program Administrator reserve the right to add or remove roles as needed over time

• Name and Company Contact Information – Confirm the information from the User Registration is correct

| ffers, and/or connects customer | the ABP. |  |
|---------------------------------|----------|--|
| acebook                         |          |  |
|                                 |          |  |
| witter                          |          |  |
|                                 |          |  |
| nstagram                        |          |  |
|                                 |          |  |
| outube                          |          |  |
|                                 |          |  |
|                                 |          |  |
| ıbmit                           |          |  |

| Bryan Gower           |  |
|-----------------------|--|
| Company Name REQUIRED |  |
| Big Sky Power         |  |
| Street REQUIRED       |  |
| Street Micronaly      |  |

Social Media - include all social media accounts that contain Illinois Adjustable Block Program (ABP) information, market your company's ABP offers, and/or connects customers to the ABP

Submit the Registration to access and complete the Designee Attestation

- Designee Registration Attestation
  - Insert your initials to each of the listed attestations for your approval and ongoing participation as an Approved Vendor Designee ("Designee") in the Illinois Adjustable Block Program
  - Download the Marketing Guidelines and Program Guidebook using the links provided in the second attestation

#### Illinois Adjustable Block Program **Designee Registration Attestation** Please initial all items below We hereby agree to the following terms and conditions for our approval and ongoing participation as an Approved Vendor Designee ("Designee") in the Illinois Adjustable Block Program ("ABP"): We have reviewed and commit to comply with all ABP requirements applicable to our work as a Designee. We have read, understand, and will abide by the Program's Marketing Guidelines, Program Guidebook, and associated materials, and commit to ensuring that our employees and an understand and abide by these requirements. We acknowledge that, subject to our approval as a Designee by one or more Approved Vendors, we will be listed in a public database of Designees on both the ABP website (illinoisabp.com) and the Illinois Shines website (illinoisshines.com) We will mai with Approved Vend Vendor. Chernisgernene Wierigitettrafficert Actionstiation Philipping Stilling and Pressive Jacobing We acknow Min framely approx to the finitowing terms and conditions for our approximation and conjusting participation as an dy action from the IPA Chantegrane ("Chantegrane") in the Mirists Aufgenfielde Chiccle Prospourt ("http:// whose behalf the D Additionally, through Program's Marketing Guidelines, Program Guidebook, and Designee.

- Submit Electronic Signature
  - Print your name into the Signature and Print Name lines
  - Report your Job Title
  - Submitted Attestations will be logged in the database with your IP
     Address and identification information you report into this form

| Additionally, through n<br>Designee. | v execution below, I assert that I have the authority to enter into binding agreements on behalf of this | 5 |
|--------------------------------------|----------------------------------------------------------------------------------------------------|---|
| Electronic Signature:                |                                                                                                    |   |
| Print Name:                          |                                                                                                    |   |
| Title:                               |                                                                                                    |   |
| Company:                             | Big Sky Power                                                                                            |   |
| Date:                                | October 19, 2020                                                                                         |   |
| Submit Designee Attes                | tion                                                                                                    |   |

- Designee Registration Confirmation
  - When the Designee registration and attestation have been submitted successfully, a confirmation page will confirm:
    - the Date the registration was received
    - the Designee Type you designated
    - the Designee ID to provide to Approved Vendors and other Designees you work under so that they can link your account
  - The registration page allows you to view reports to:
    - View Your Designee Attestation (PDF)
    - View Vendors and Designees that Designated You
    - Invite Vendors to Designate You
    - Change your Role(s)

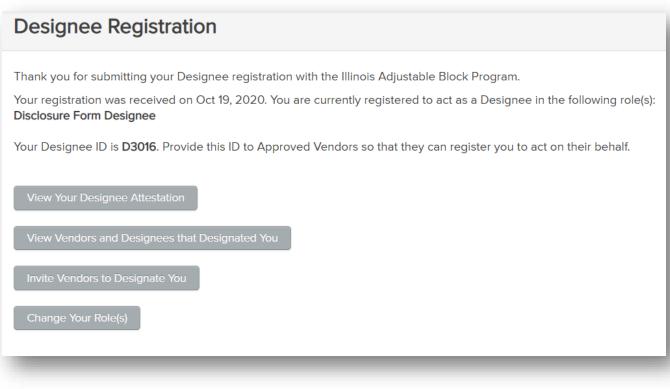

Linking Designees to Approved Vendor Accounts and Nesting Approved Vendor Designees

- Once a Designee has registered in the portal, they should then contact each Approved Vendor they work with so that the Approved Vendor can link the Designee to their account
- Requests to link a Designee account can take place
  - outside of the portal (i.e. email)
  - a Designee may request that an Approved Vendor add it as a Designee from within the portal using the [Invite Vendors to Designate You] button from the Designee Registration Screen
- A new Designee is not authorized to act in the indicated role until affirmatively accepted by one or more Approved Vendors

- Approved Vendors can add their registered Designees under their account from their Vendor Dashboard using their Manage Approved Vendor Designees option
- Referred to as Nested Designees, Designees can link registered thirdparty vendors they work with that may not directly work with an Approved Vendor as a Nested Designee under their account. These third-party vendors may have no other role in the portal (i.e. marketing firms and installers)

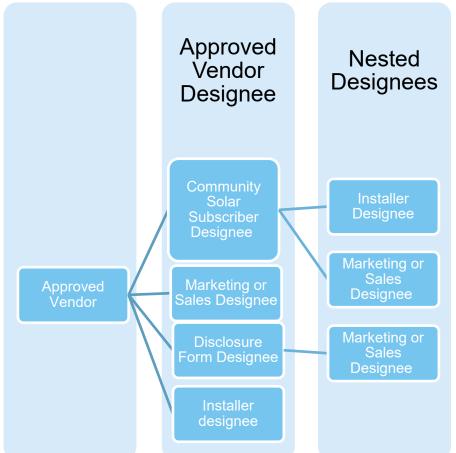

- Approved Vendors can add their registered Designees under their account from their **Vendor Dashboard**
- To link a Nested Designee, access the [Manage Designee Users] button from the Manage Your Designees option located on the Vendor Dashboard

 Approved Vendors can Add Designees using their Manage Approved Vendor Designees option

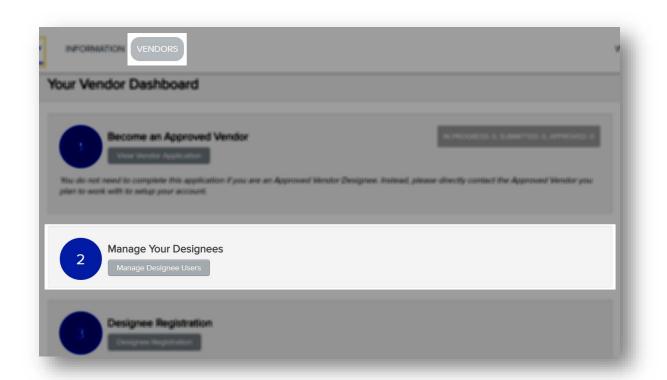

- From the Manage Your Designees page, under the Add New Designee section, select [Lookup Designee by Designee ID] or [Lookup Designee by Designee Email] and enter the Designee ID or Email for your Designee
- Select the [Look Up Designee] button to find your Designee
- If no results, check the ID with your Designee

| Manage Your Designee                                               | •                     |                       |
|--------------------------------------------------------------------|-----------------------|-----------------------|
| Your Registered Designees<br>You currently have no Registered Desi | process of this time. | Ballan in Chertiniant |
|                                                                    |                       |                       |
| Add New Designee                                                   |                       |                       |

- Review the Designee profile to ensure the correct Designee has been selected
- Confirm the type of Designee
- Select [Give Designee Role(s)]
- The Designee roles can be edited at anytime by revisiting this screen

#### Your Registered Designees

You currently have no Registered Designees at this time.

#### Add New Designee

#### Registered Designee Found

Name: David Gower Company: Lunar Power Designee ID: D3017 Email: bryan.gower+test2@inclimesolutions.com

#### Type of Designee

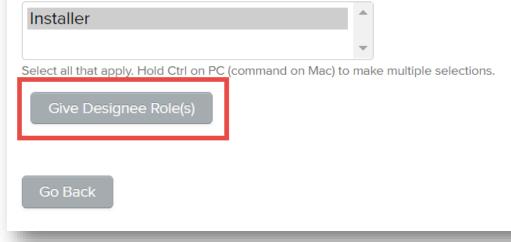

- Review the registered Designees from the Manage Your Designees page under the Your Registered Designees section
- A [Remove Role] button is available if you need to remove a Designee

| Designees                 |                                |                                                    |                                                                                                    |                                                                                                    |  |  |  |
|---------------------------|--------------------------------|----------------------------------------------------|----------------------------------------------------------------------------------------------------|----------------------------------------------------------------------------------------------------|--|--|--|
| four Registered Designees |                                |                                                    |                                                                                                    |                                                                                                    |  |  |  |
| Name                      | Company                        | Email Address                                      | Type of Designee                                                                                                    | Remove                                                                                                    |  |  |  |
| David Gower               | Lunar Power                    | bryan.gower+test2@inclimesolutions.com             | Installer                                                                                                    | Remove Role                                                                                                    |  |  |  |
|                           |                                |                                                    |                                                                                                    |                                                                                                    |  |  |  |
|                           |                                |                                                    |                                                                                                    |                                                                                                    |  |  |  |
|                           |                                |                                                    |                                                                                                    |                                                                                                    |  |  |  |
|                           | signees<br>Name<br>David Gower | signees<br>Name Company<br>David Gower Lunar Power | Signees       Email Address         Name       Company       Email Address         David Gower       Lunar Power       bryan.gower+test2@inclimesolutions.com | Signees       Company       Email Address       Type of Designee         David Gower       Lunar Power       bryan.gower+test2@inclimesolutions.com       Installer |  |  |  |

- To review all the registered Designees linked to your account and their Nested Designees, select the [View Nested Designees] button located below the Your Registered Designees section of the Manage Your Designees dashboard

| our Registered De    | esignees    |             |                                       |
|----------------------|-------------|-------------|---------------------------------------|
| Designee ID          | Nume        | Company     | Email Address                         |
| Designee ID 03017    | David Gewer | Lanar Power | bryon.gower-test@@indimesalutions.com |
| View Nested Designee | s           |             |                                       |
|                      |             |             |                                       |

| A  | NutoSave 🧿     | off E                 | <b>b</b> ~ 6 | ~ € ~ <del>~</del> | Desig         | nees_Neste | . + >            | D                   |
|----|----------------|-----------------------|--------------|--------------------|---------------|------------|------------------|---------------------|
| Fi | le <b>Ho</b> r | <b>ne</b> Inse        | rt Drav      | v Page             | Layout        | Formulas   | Data             | Rev                 |
|    |                | B I <u>↓</u><br>⊡ ~ ≤ | <u> </u>     |                    | ≓ ≣ -<br>≫~ - | ~          | 🔛 Cond<br>😿 Form | nat as <sup>-</sup> |
| Cl | ipboard 🛛      | il Fe                 | ont          | S Alig             | nment         |            |                  | Sty                 |
| A1 |                | - E >                 | < 🗸          | fx Pare            | ent Designe   | ee ID      |                  |                     |
|    | А              | В                     | С            | D                  | E             | F          | G                | H                   |
| 1  | Parent De      | Parent De             | Nested De    | Nested De          | Designee 7    | Гуре       |                  |                     |
| 2  | D3016          | Big Sky Po            | D3017        | Lunar Pow          | Installer     |            |                  |                     |
| 3  | D3017          | Lunar Pow             | D3018        | Mars Pow           | Marketing     | or Sales O | rganizatio       | n                   |
| 4  |                |                       |              |                    |               |            |                  |                     |
| 5  |                |                       |              |                    |               |            |                  | 26                  |

- The Designee Registration page provides additional reports to help you manage the Designees linked to your account:
  - View Your Designee Attestation (PDF)
    - A PDF copy of your Designee Attestation
  - View Vendors and Designees that Designated You
    - Report of Vendors and Designees that have selected you to act on their behalf
  - Invite Vendors to Designate You
    - Send an Approved Vendor an email to designate your account as their Designee
  - Change your Role(s)
    - Add or remove Roles designated in your registration

- Designee Registration Reports
  - After the Designee Registration has been submitted, the Designee can access the Designee report functionality by selecting the [Designee Registration] option from the Vendor Dashboard

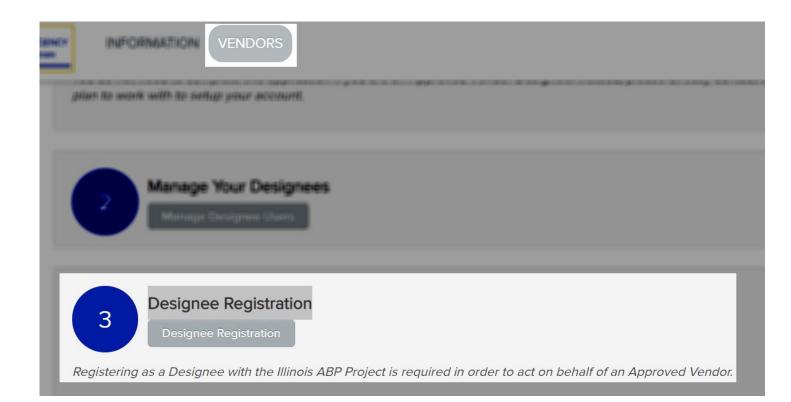

• Select the desired report from the Designee Registration Screen using the buttons provided

#### **Designee Registration**

Thursda you, for materialiting your Dessigners regultuiters will the Streets Adjustable Block Program.

Your respectation was received on CAS 95, 2020. Was are currently registered to act as a Designee in the following roletal Declarate Form Designee

Near Chestgrame ID is \$198946. Provide itts ID in Approximit Meridians up that they care register you in act or that halfadi.

View Your Designee Attestation

View Vendors and Designees that Designated You

Invite Vendors to Designate You

Change Your Role(s)

- View Your Designee Attestation (PDF)
  - A PDF copy of your Designee
     Attestation

#### **Designee Registration**

Thank you for submitting your Designee registration with the Illnois Adjustable Block Program.

Your registration was received on Oct 15, 2525. You are currently registered to act as a Designee in the following role(a) Disclosure Form Designee, Instalaer

Your Designee (D) is \$3007. Provide this (D to Approved Vendors so that they can register you to act on their behalf.

View Your Designee Attestation

where interactions and characterization that characterization who

tenedite toteredeprivate Chemisteredite Wing-

Charten Note Bolief

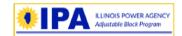

Illinois Adjustable Block Program Designee Registration Attestation

- \_BG We have reviewed and commit to comply with all ABP requirements applicable to our work as a Designee.
- <u>BG</u> We have read, understand, and will abide by the Program's Marketing Guidelines, Program Guidebook, and associated materials, and commit to ensuring that our employees and any agents operating on our behalf are trained to understand and abide by these requirements.
- <u>BG</u> We acknowledge that, subject to our approval as a Designee by one or more Approved Vendors, we will be listed in a public database of Designees on both the ABP website (illinoisabp.com) and the Illinois Shines website (illinoisshines.com).
- BG We will maintain accurate, current, and comprehensive registration information related to our business relationships with Approved Vendors and acknowledge this information is subject to review, verification, and acceptance by the Approved Vendor.
- <u>BG</u> We acknowledge and accept that Designees that act in violation of ABP requirements are subject to disciplinary action from the IPA which could result in suspension from the ABP of both the Designee and/or any Approved Vendors on whose behalf the Designee ultimately acts.

Additionally, through my execution below, I assert that I have the authority to enter into binding agreements on behalf of this Designee.

Bryan Gower SIGNATURE Bryan Gower PRINT NAME Manager TITLE Big Sky Power - ABP Designee ID D3016 COMPANY

Oct 19, 2020

- View Vendors and Designees that Designated You
  - Report of Vendors and Designees that have selected you to act on their behalf
  - Select the Linked ID # to view the profile for the linked Designee

|                                                                                                    | View Vendors and Designees                                                                    |                        |                             | Designee Profile         |                                       |  |
|----------------------------------------------------------------------------------------------------|-----------------------------------------------------------------------------------------------|------------------------|-----------------------------|--------------------------|---------------------------------------|--|
|                                                                                                    | Your Designee ID is D3017<br>Vendors and Designees that have selected you to act on their ber |                        |                             | Designee D3016           |                                       |  |
|                                                                                                    |                                                                                               |                        | Company Name                | Big Sky Power            |                                       |  |
| besignee negotionen                                                                                                    |                                                                                               | Bryan Gower            | Big Sky Power               | Address                  | 321 Any Street                        |  |
| Thank you for submitting your Designee                                                                                                    |                                                                                               |                        |                             | State                    | IL                                    |  |
| Waar registration was recorded on Coll II<br>Disclosure Form Designee                                                                                                    |                                                                                               |                        | _                           | Zip Code                 | 12345                                 |  |
| Waar Designate ID is 239                                                                                                    | C to Approved Wordons to                                                                      | Bull Buy can registery | you to act on their behalf. | Primary Point of Contact |                                       |  |
| Sheet True (See                                                                                                    |                                                                                               |                        |                             | Name                     | Bryan Gower                           |  |
| View Vendors and Designees                                                                                                    | that Designated You                                                                           | 1                      |                             | Phone                    | 800-900-4565                          |  |
| India Stretters to Designate You                                                                                                    |                                                                                               |                        |                             | Email                    | bryan.gower+test@inclimesolutions.com |  |
|                                                                                                    |                                                                                               |                        |                             | Social Media             |                                       |  |
| and the second second s |                                                                                               |                        |                             | Facebook                 | www.facebook.com/bigskye              |  |
|                                                                                                    |                                                                                               |                        |                             |                          |                                       |  |

- Invite Vendors to Designate You
  - Send an Approved Vendor an email to designate your account as their Designee

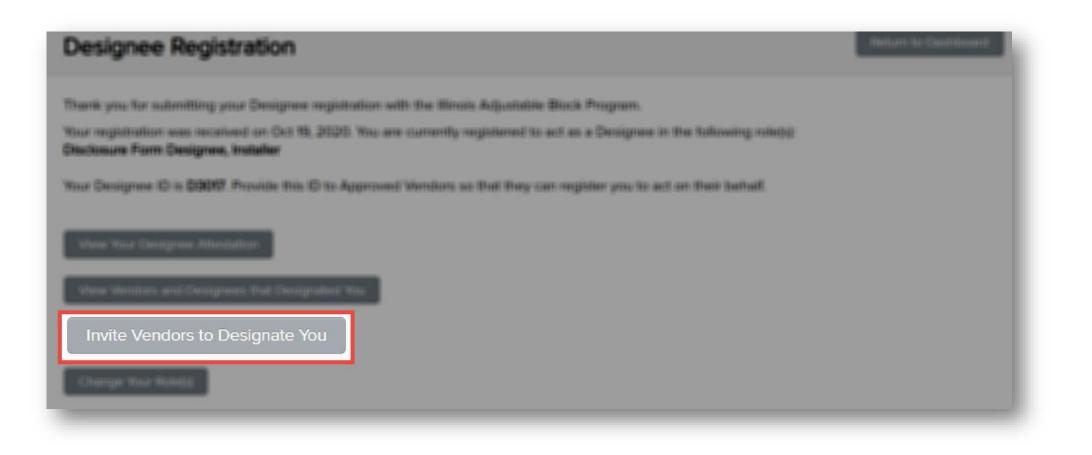

- Invite Vendors to Designate You
  - Enter the Approved Vendor ID that you would like to invite to designate your company as their designee

| Invite Vendors                                                                                                    |                 |
|----------------------------------------------------------------------------------------------------|-----------------|
| demontation for the                                                                                                    | and california. |
| Invite a Vendor to Designate You                                                                                        | _               |
| This feature automatically sends an email to the selected Vendor instructing them on how to designate you as a Designee |                 |
| Enter Vendor ID                                                                                                    |                 |
| 384 Look Up Vendor                                                                                                    |                 |

- Invite Vendors to Designate You
  - Review the Approved Vendor details and select the Type of Designee your company is for the Vendor
  - Select the [Invite Vendor] button to send an email to the Approved Vendor

| Invite a Vendor to Designate You                           | R                                                                       | eturn to Designee Registration |
|------------------------------------------------------------|-------------------------------------------------------------------------|--------------------------------|
| •                                                          | to the selected Vendor instructing them on how to designate you as a De | signee                         |
| Vendor Details                                             |                                                                         |                                |
| Vendor ID: 384                                             |                                                                         |                                |
| Company: Solar Rocks                                       |                                                                         |                                |
| Type of Designee                                           |                                                                         |                                |
| Disclosure Form Designee                                   | <b>^</b>                                                                |                                |
| Select all that apply. Hold Ctrl on PC (command on Mac) to | make multiple selections.                                               |                                |
|                                                            |                                                                         |                                |
| Invite Vendor                                              |                                                                         |                                |
| Invite Vendor                                              |                                                                         |                                |

- The Approved Vendor will receive an email with a link that takes them directly to the page on which they can add the Designee
- Once accepted, your company's account will be listed as a designee of the Approved Vendor

- Change your Role(s)
  - Select the [Change your Role(s)] button to add or remove roles designated in your registration

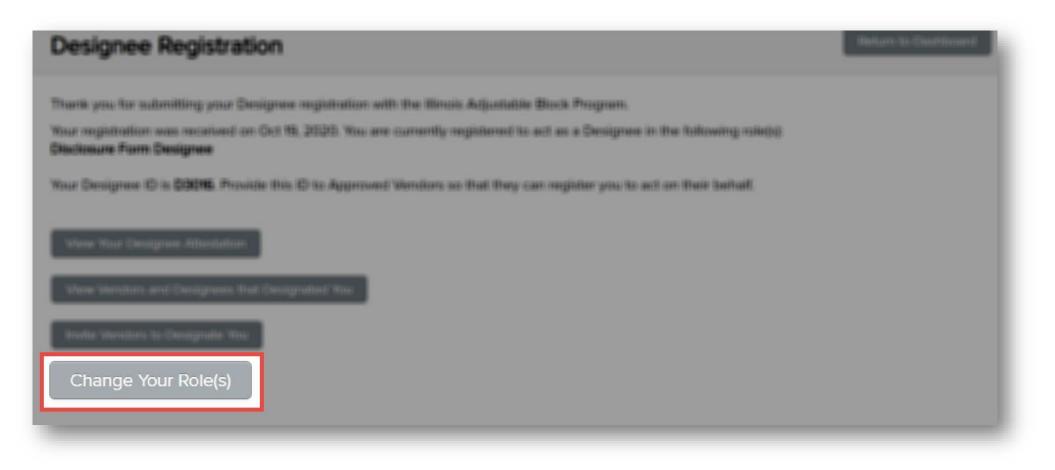

- Change your Role(s)
  - The **Your Designee Role(s)** page provides a definition of each available Role and a selection of each role you would like to associate with your company
  - Select all that apply. Hold Ctrl on PC (command on Mac) to make multiple selections

| our Designee Role(s)                                                                                                    |                                                                                                    | Return to Designee Registration                                                                                       |
|----------------------------------------------------------------------------------------------------|----------------------------------------------------------------------------------------------------|----------------------------------------------------------------------------------------------------|
| <ul> <li>Community Solar Subscriber Desig<br/>Approved Vendor's community sola</li> <li>Marketing or Sales Designee - An e<br/>an Approved Vendor or Designee.<br/>telephone, etc.), as well as entities</li> <li>Installer Designee - An entity that h</li> </ul> | ity that is permitted to generate Disclosure Forms on behalf of<br>nee - An entity that is permitted to manage the community so<br>ar projects.<br>entity that is designated to act as a marketing agent and/or cu<br>This includes, among others, entities that engage in solicitation<br>that perform online lead generation services.<br>las been designated to install systems on behalf of an Approv | olar subscription information for an<br>Istomer acquisition agent on behalf of<br>ons through any channel (in-person, |
| Select Type of Designee REQUIRED Disclosure Form Designee CS Subscriber Agent Installer Marketing or Sales Organization Select all that apply. Hold Ctrl on PC (command on M                                                                                       | ac) to make multiple selections.                                                                                                    |                                                                                                    |

Adjustable Block Program Administrator

illinoisabp.com/contact/

admin@illinoisabp.com (877) 783-1820